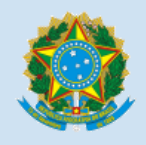

MINISTÉRIO DA EDUCAÇÃO FUNDAÇÃO UNIVERSIDADE FEDERAL DE RONDÔNIA PRÓ-REITORIA DE CULTURA EXTENSÃO E ASSUNTOS ESTUDANTIS

# **ORIENTAÇÕES PARA ENTREGA DE DOCUMENTOS DOS AUXÍLIOS ESTUDANTIS**

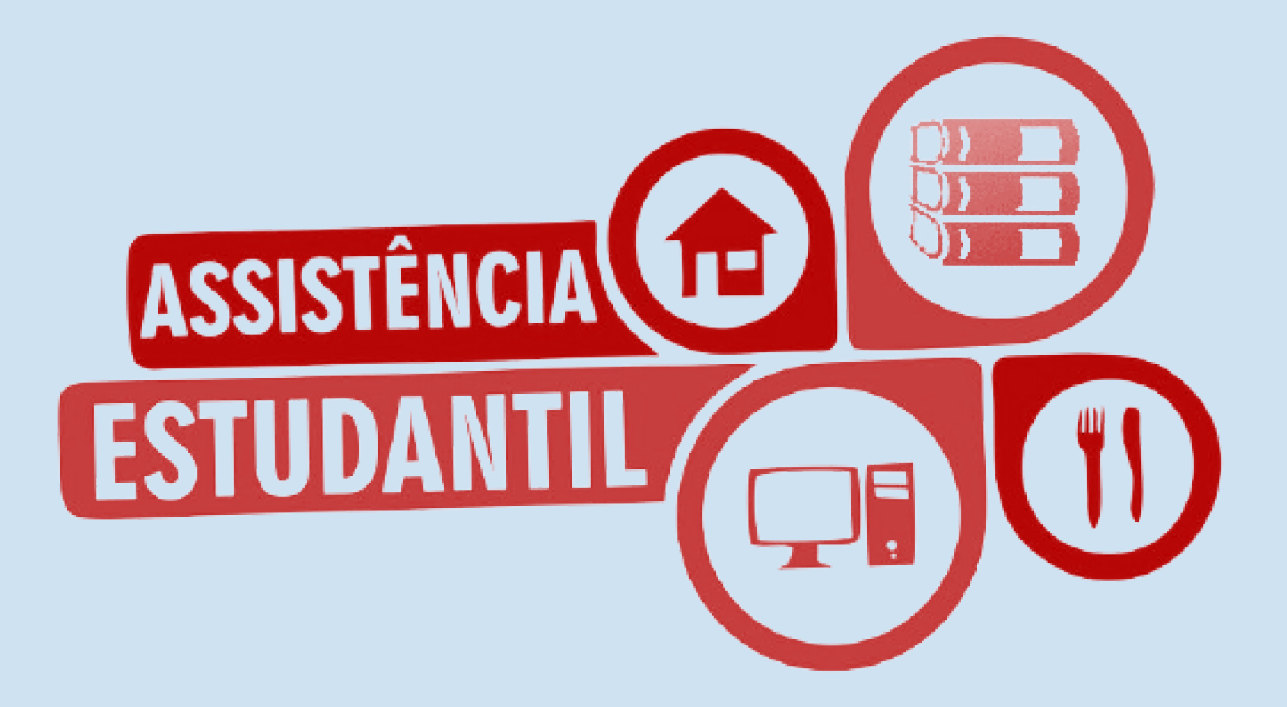

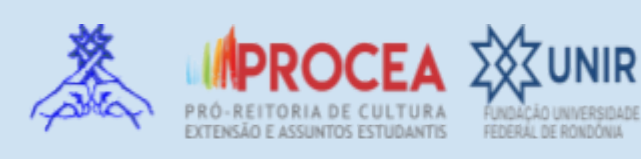

## **SUMÁRIO**

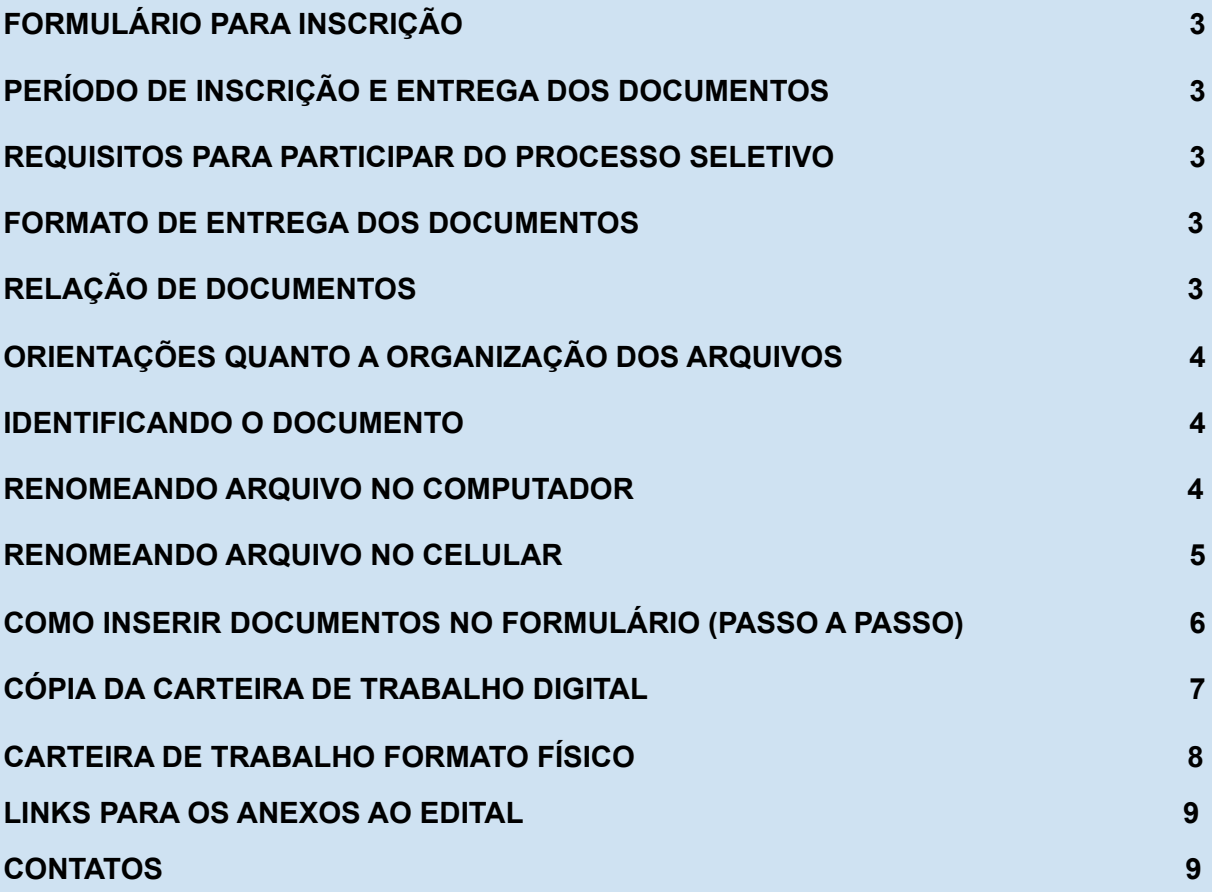

## **1. PERÍODO DE INSCRIÇÃO E ENTREGA DOS DOCUMENTOS**

O formulário para inscrição estará disponível no sítio [www.sistemas.unir.br/procea](http://www.sistemas.unir.br/procea) de 07 a 17 de fevereiro de 2022. O envio de toda documentação deverá ser feito nesse mesmo período.

## **2. REQUISITOS PARA PARTICIPAR DO PROCESSO SELETIVO**

Estar regularmente matriculado em curso de graduação presencial, com vinculação em, no mínimo, 02 (duas) disciplinas e não ter ultrapassado dois semestres do tempo regulamentar do curso de graduação em que estiver matriculado, após o prazo previsto para se diplomar;

Estar comprovadamente em situação de vulnerabilidade econômica, ou seja, renda familiar de até um salário mínimo e meio *per capita*.

## **3. FORMATO DE ENTREGA DOS DOCUMENTOS**

- **FORMATO DIGITAL.** Em razão das medidas de distanciamento social adotadas em nossa Universidade, a entrega das documentações deverá ser realizada de forma digital, através do sistema no [www.sistemas.unir.br/procea](http://www.sistemas.unir.br/procea) .
- **Excepcionalmente**, a entrega poderá ser realizada em formato físico **(original e cópia)**, seguindo as orientações do item **11.2.3 e 11.2.7** do Edital.

## **4. RELAÇÃO DE DOCUMENTOS**

Os documentos exigidos estão dispostos no item 11.2.9 do Edital.

Organizar a documentação na ordem do **ANEXO 8** - **CHECK-LIST DA DOCUMENTAÇÃO**, disponibilizado no sítio:

https://procea.unir.br/uploads/03957531/EDITAL%202022/ANEXO%208%20CHECK-LI ST%20DA%20DOCUMENTA%C3%87%C3%83O.pdf

## **5. ORIENTAÇÕES QUANTO A ORGANIZAÇÃO DOS ARQUIVOS**

**IDENTIFICAR** cada documento antes de inserir no sistema, **NOMEANDO-O** conforme demonstrado no exemplo abaixo:

#### **DOCUMENTO** - **PROPRIETÁRIO DO DOCUMENTO**.

## Ex. DOCUMENTO DE IDENTIFICAÇÃO - JOÃO; HISTÓRICO DO ENSINO MÉDIO - JOÃO; CARTEIRA DE TRABALHO - JOÃO; CARTEIRA DE TRABALHO - JOSUÉ (PAI);

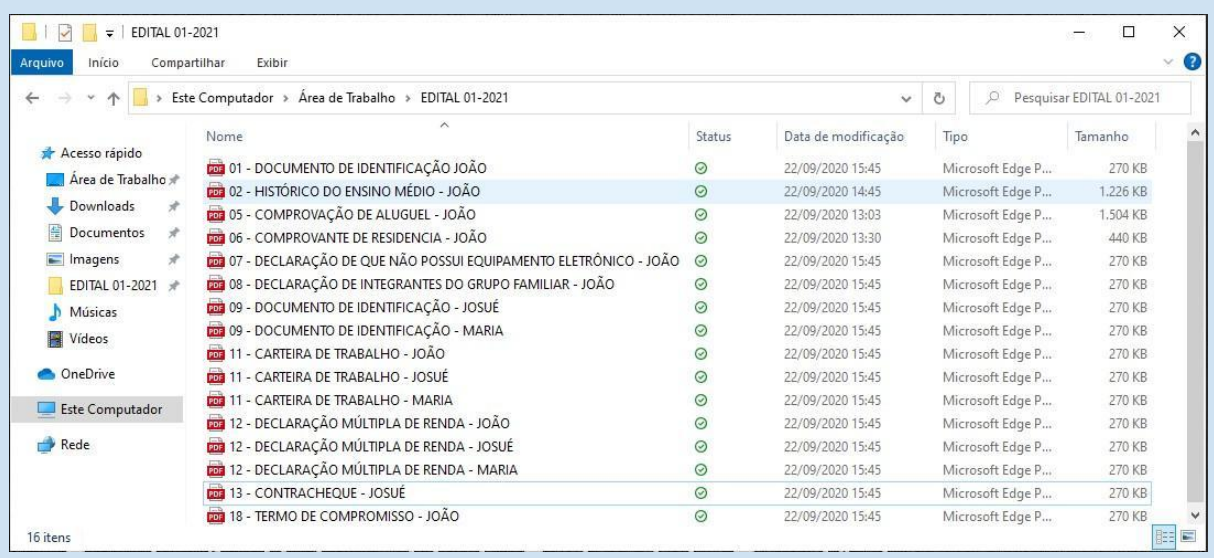

## **5.1. IDENTIFICANDO O DOCUMENTO**

#### **5.1.1. RENOMEANDO ARQUIVO NO COMPUTADOR**

**PASSO 1-** Clique com o botão direito do mouse sobre o documento que deseja renomear e selecione Renomear ou selecione o arquivo e pressione F2;

**PASSO 2-** Digite o novo nome do documento e pressione ENTER.

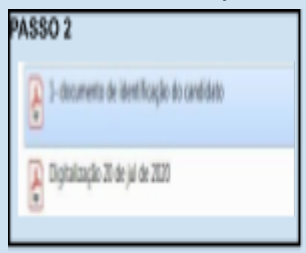

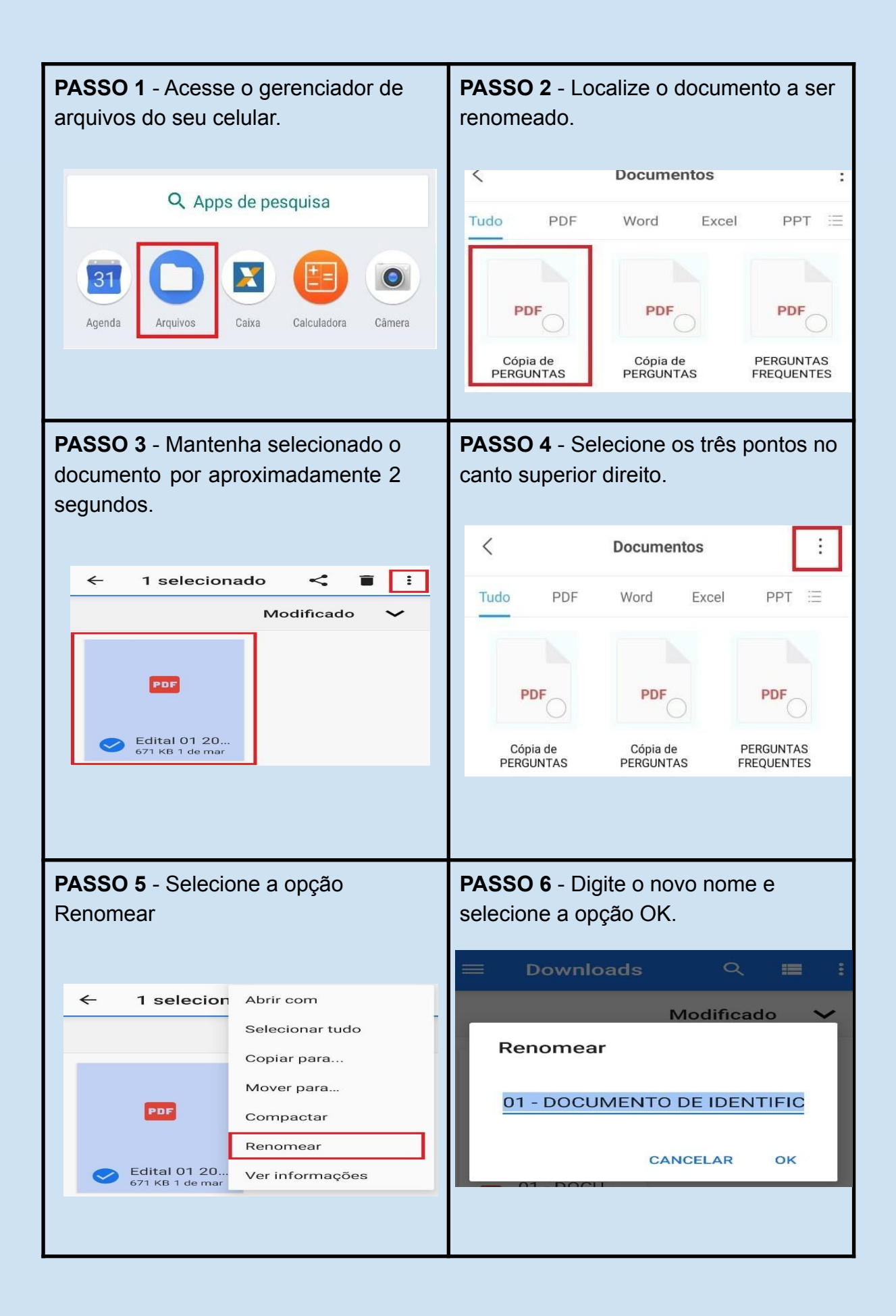

## **6. COMO INSERIR DOCUMENTOS NO FORMULÁRIO (PASSO A PASSO)**

Para anexar os arquivos o candidato deverá acessar o sistema de inscrição, através de seu número de CPF, *login* e senha, e fazer o *upload* dos arquivos na aba denominada **ARQUIVOS**, conforme esquema abaixo:

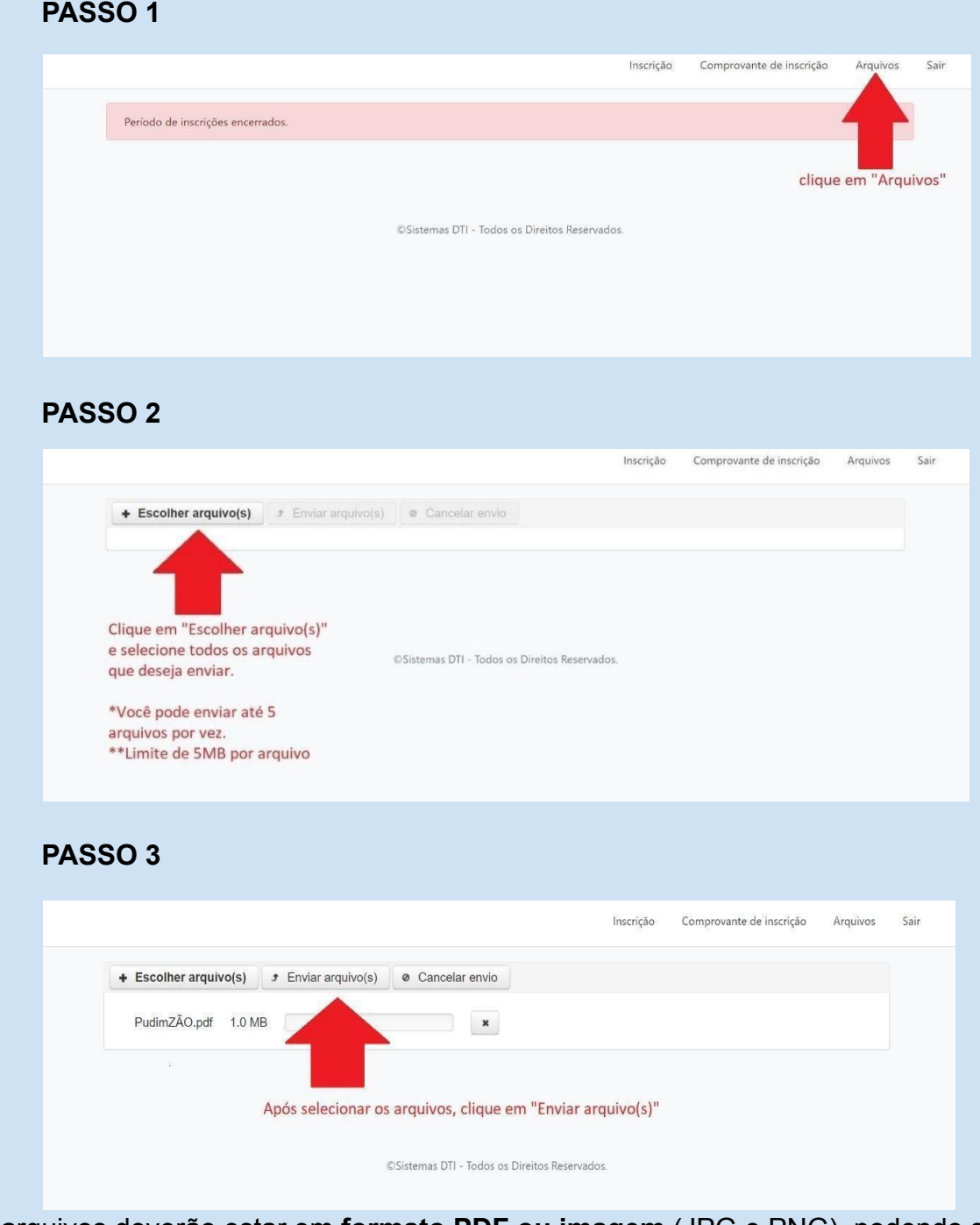

Os arquivos deverão estar em **formato PDF ou imagem** (JPG e PNG), podendo ser enviados **até 5** (**cinco**) **arquivos por vez**.

Cada arquivo **não poderá ultrapassar o limite de 15MB**, considerando que o sistema não permite a realização de upload de arquivos que superam este limite.

O(A) candidato(a) poderá encaminhar tantos arquivos quanto forem necessários.

## **8 CÓPIA DA CARTEIRA DE TRABALHO EM FORMATO DIGITAL**

A carteira de trabalho digital, pode ser obtida pelo aplicativo "carteira de trabalho digital" ou no site <https://empregabrasil.mte.gov.br/carteira-de-trabalho-digital/> OBS: Para uso no Processo Seletivo dos auxílios, será necessário apresentar juntamente com esta, um outro documento com foto.

No documento estarão incluídos seus dados pessoais e as suas experiências profissionais.

Na tela principal da sua Carteira de Trabalho Digital, você poderá baixar sua CTPS para uma versão PDF ou imprimir, podendo enviar, bem como guardá-la em arquivo PDF.

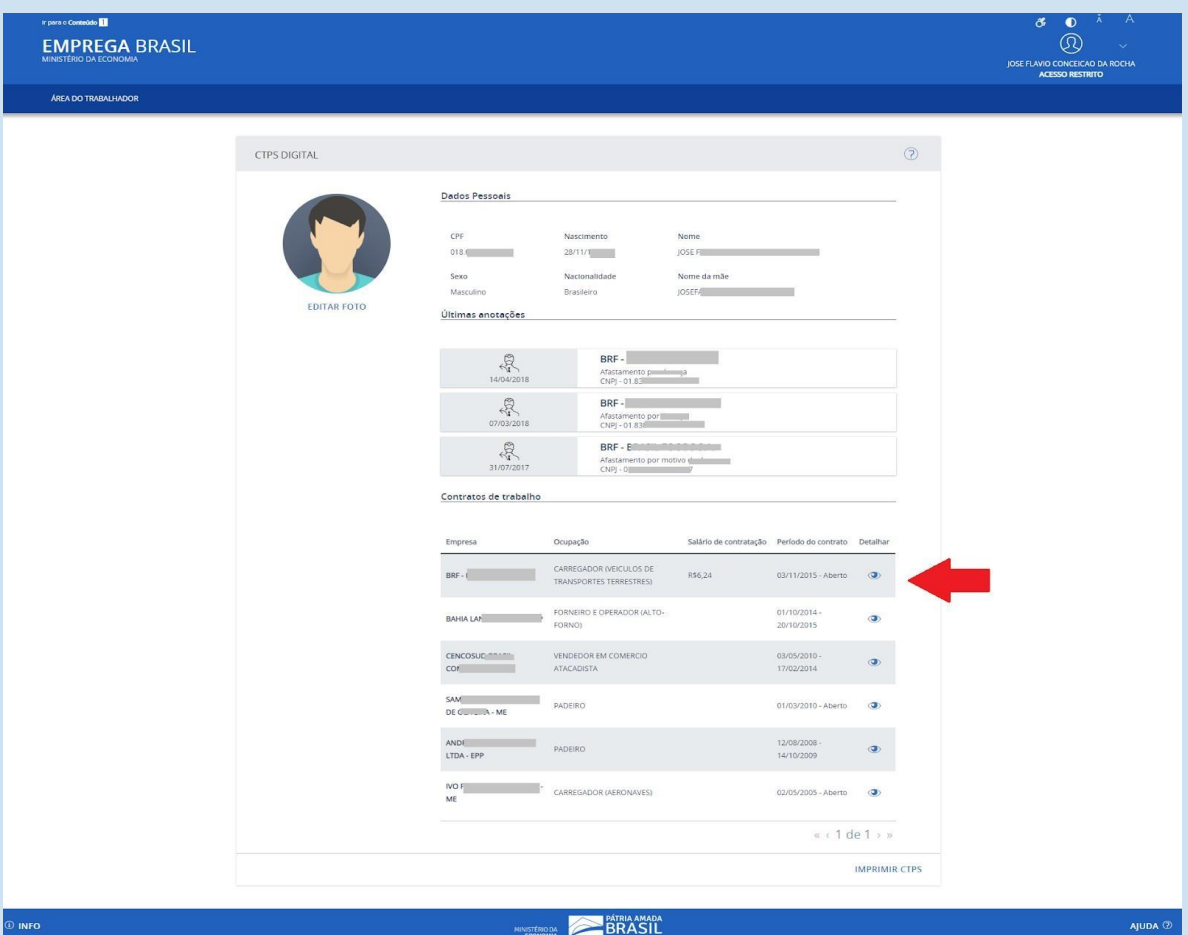

## **9. CARTEIRA DE TRABALHO FORMATO FÍSICO**

Documentação para todos os integrantes do grupo familiar com mais de 18 anos e para o estudante

**TRABALHADOR NISTÉRIO DO TRABALHO** As seguintes páginas da CTPS devem ser a CARTÉIRA DE TRABALHO E PREVIDÊNCIA SOCIAL **Alma** Court apresentadas, ainda que não tenha nenhuma anotação **IDENTIFICAÇÃO** 

#### Documentação para todos os integrantes do grupo familiar com mais de 18 anos e para o estudante

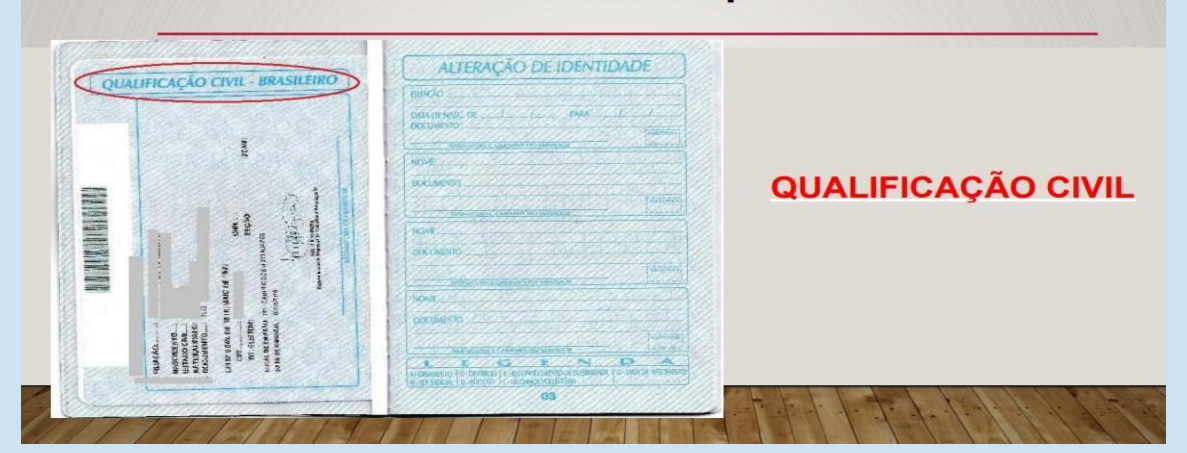

Documentação para todos os integrantes do grupo familiar com mais de 18 anos e para o estudante

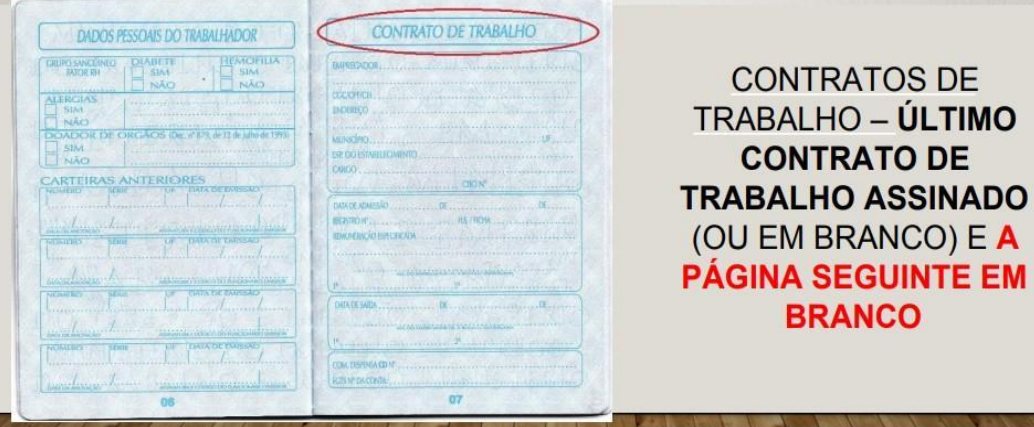

## **● Clique para acessar os anexos**

**[Anexo](https://procea.unir.br/uploads/03957531/EDITAL%202022/ANEXO%201%20RELA%C3%87%C3%83O%20DE%20DOCUMENTOS%20ACEITOS%20PARA%20FINS%20COMPROBAT%C3%93RIOS%20(1).pdf) 01 [Anexo](https://procea.unir.br/uploads/03957531/EDITAL%202022/ANEXO%202%20DECLARA%C3%87%C3%83O%20DE%20INTEGRANTES%20DE%20GRUPO%20FAMILIAR%20QUE%20PARTILHAM%20DA%20MESMA%20RENDA.pdf) 02 [Anexo](https://procea.unir.br/uploads/03957531/EDITAL%202022/ANEXO%203%20DECLARA%C3%87%C3%83O%20M%C3%9ALTIPLA%20DE%20RENDA.pdf) 03 [Anexo](https://procea.unir.br/uploads/03957531/EDITAL%202022/ANEXO%204%20DECLARA%C3%87%C3%83O%20DE%20QUE%20N%C3%83O%20POSSUI%20EQUIPAMENTO%20ELETR%C3%94NICO%20QUE%20PERMITA%20ACOMPANHAR%20AULAS%20DE%20FORMA%20REMOTA.pdf) 04 [Anexo](https://procea.unir.br/uploads/03957531/EDITAL%202022/ANEXO%205%20DECLARA%C3%87%C3%83O%20DE%20MUDAN%C3%87A%20DE%20DOMIC%C3%8DLIO%20PARA%20LOCAL%20DIFERENTE%20DO%20LUGAR%20DE%20ORIGEM%20(1).pdf) 05 [Anexo](https://procea.unir.br/uploads/03957531/EDITAL%202022/ANEXO%206%20RECURSO%20CONTRA%20RESULTADO%20PRELIMINAR%20.pdf) 06 [Anexo](https://procea.unir.br/uploads/03957531/EDITAL%202022/ANEXO%207%20DECLARA%C3%87%C3%83O%20DE%20PAGAMENTO%20DE%20ALUGUEL.pdf) 07 [Anexo](https://procea.unir.br/uploads/03957531/EDITAL%202022/ANEXO%208%20CHECK-LIST%20DA%20DOCUMENTA%C3%87%C3%83O.pdf) 08**

## **[Anexo](https://procea.unir.br/uploads/03957531/EDITAL%202022/Termo%20de%20Compromisso.pdf) 09**

## **● AINDA TEM DÚVIDAS? Vídeo informativo:**

**<https://www.youtube.com/watch?v=rBfLOxvylCE>**

## **● PARA OUTRAS INFORMAÇÕES:**

- **- Página da PROCEA: [www.procea.unir.br](http://www.procea.unir.br/)**
- **- E-mail: [caee@unir.br](mailto:caee@unir.br)**
- **- Telefone: 2182-2211**